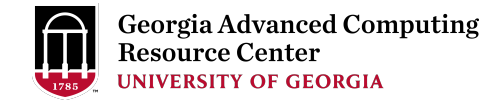

### Overview of GACRC Resources

Georgia Advanced Computing Resource Center (GACRC)

Enterprise Information Technology Services (EITS)

The University of Georgia

08/30/2022 OVERVIEW OF GACRC RESOURCES 1

#### **Outline**

- $\triangleright$  What is GACRC?
- ➢ Overview of Sapelo2 hardware
- ➢ Overview of Sapelo2 software
- $\triangleright$  Transferring Files using Globus
- ➢ Open OnDemand
- ➢ Consulting and Support
- ➢ Documentation

# What is GACRC?

- ➢A high-performance computing (HPC) center at UGA
- $\triangleright$  A partnership between the Offices of the VP for Information T
- $\triangleright$  Provide to th[e UGA research and educa](http://wiki.gacrc.uga.edu)tion community an ad
	- •Computing hardware, storage, and networking infrastructure
	- Large collection of math libraries, scientific, and engineering
	- •Consulting and training services
- ➢Sapelo2 (main cluster, for research use)
- ➢Teaching cluster (for instructional use, student accounts)
- $\triangleright$ Buy-in program (faculty contribute nodes to Sapelo2)

Wiki: http://wiki.gacrc.uga.edu Web Site: http://g

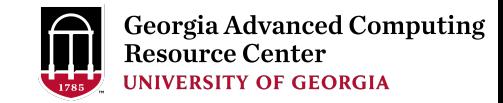

#### Computing clusters at Boyd Data Center

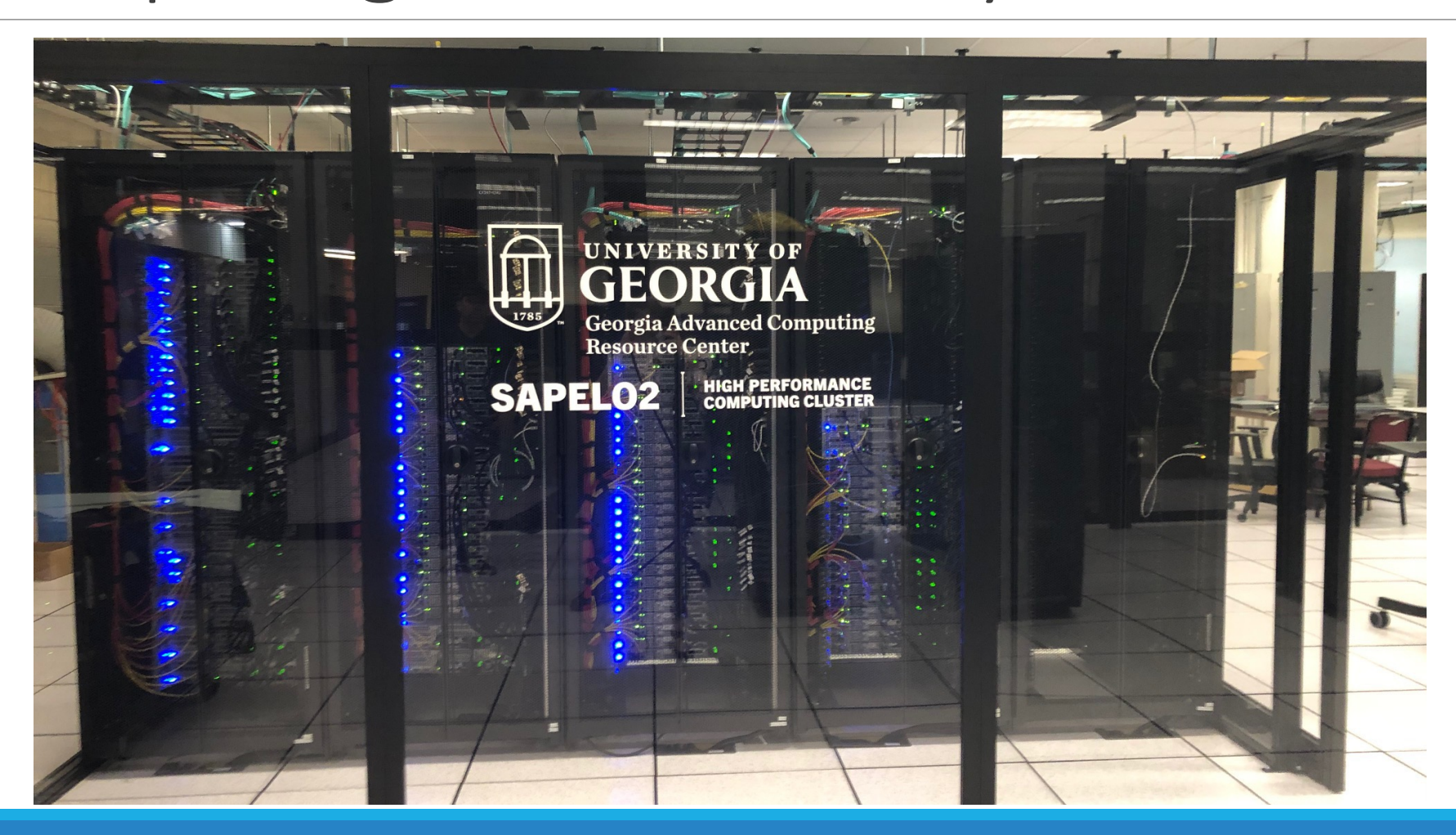

08/30/2022 OVERVIEW OF GACRC RESOURCES 4

# Accounts and Access

► UGA faculty (PIs) can register a lab and request accounts for group

Step 1: Lab registration by PI: [https://uga.teamdynamix.com/TDClient/206](https://wiki.gacrc.uga.edu/wiki/Connecting)0/Portal/Requests/S

Step 2: PI requests user accounts:

https://uga.teamdynamix.com/TDClient/2060/Portal/Requests/S

➢User accounts provided using UGA MyID.

► Connection to the cluster via SSH on Linux/Mac OS X, PuTTY o

➢Authenticate with UGA MyID password and Archpass Duo.

➢From off campus, connect to the UGA VPN first.

https://wiki.gacrc.uga.edu/wiki/Connecting

### Sapelo2 usage by group – July 2022

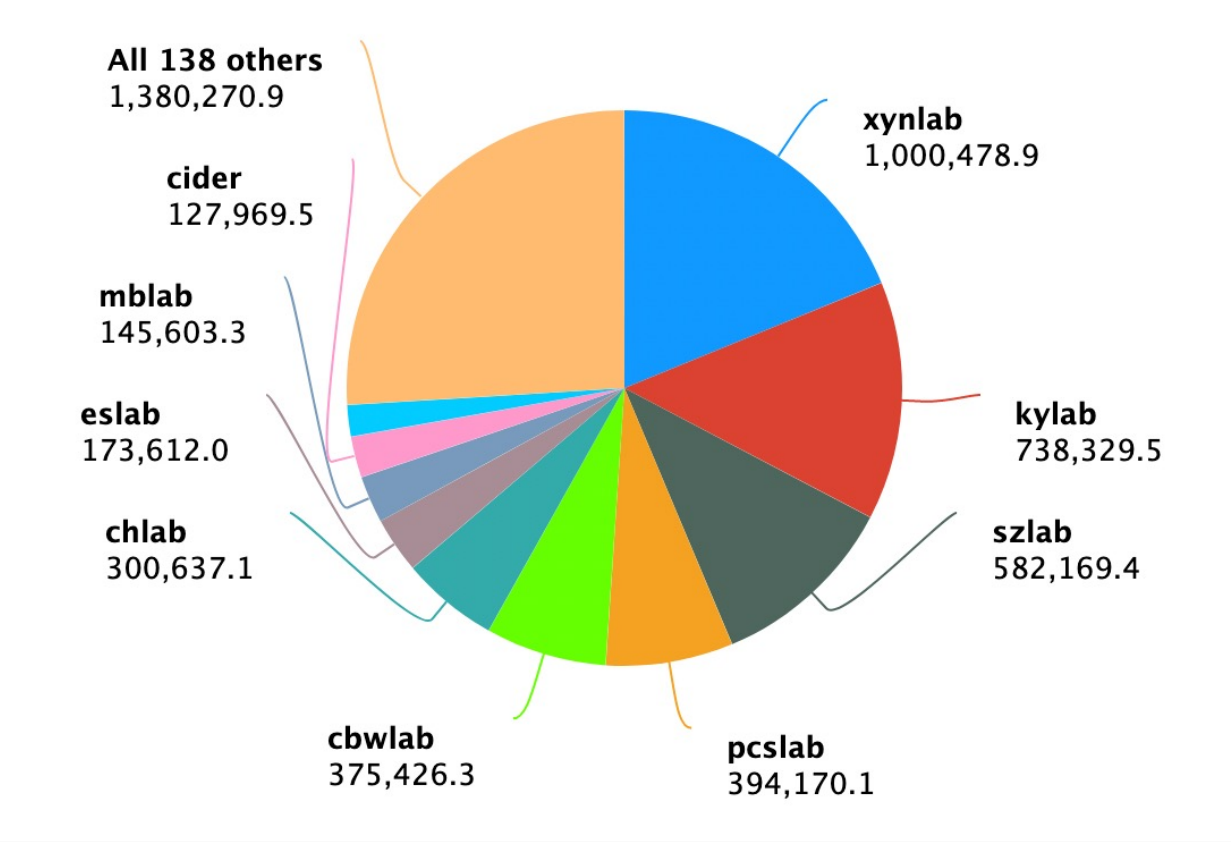

#### **Login/Submit Nodes** sapelo2.gacrc.uga.edu **Transfer Nodes** xfer.gacrc.uga.edu (ss-sub1, ss-sub2, ss-sub3) (xfer4, xfer5, xfer6) **Home Storage** /home/MyID **Scratch Storage** /scratch/MyID **Project Storage** /project/abclab **Work St** /work/a 200 GB quota No quota 500 GB or files qu 1 TB quota ssh ssh 1. ssh with MyID and password 2. Authenticate with ArchPass Duo interact

Sapelo2 Cluster Overv

**Note**: You need to connect to the UGA network using VPN when accessing from outside of the **UGA main campus**. UGA VPN: https://eits.uga.edu/access\_and\_security/infosec/tools/vpn/

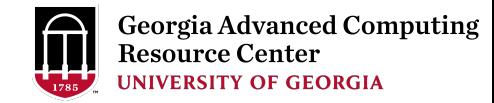

### Sapelo2 – Computing Hardware

➢Resources available to all users (summary on next slide)

- Regular memory nodes: 28 to 64 cores/node, 2GB to 6GB/core
- High memory nodes: 512GB, 1TB or 2TB/node
- GPU nodes: NVIDIA A100, P100, K40m or K20Xm devices
- Number of CPU cores: ~16,000
- ➢Buy-in nodes
- Various configurations, including GPU nodes.
- Number of CPU cores: ~8,000
- ➢Total number of CPU cores: ~24,000

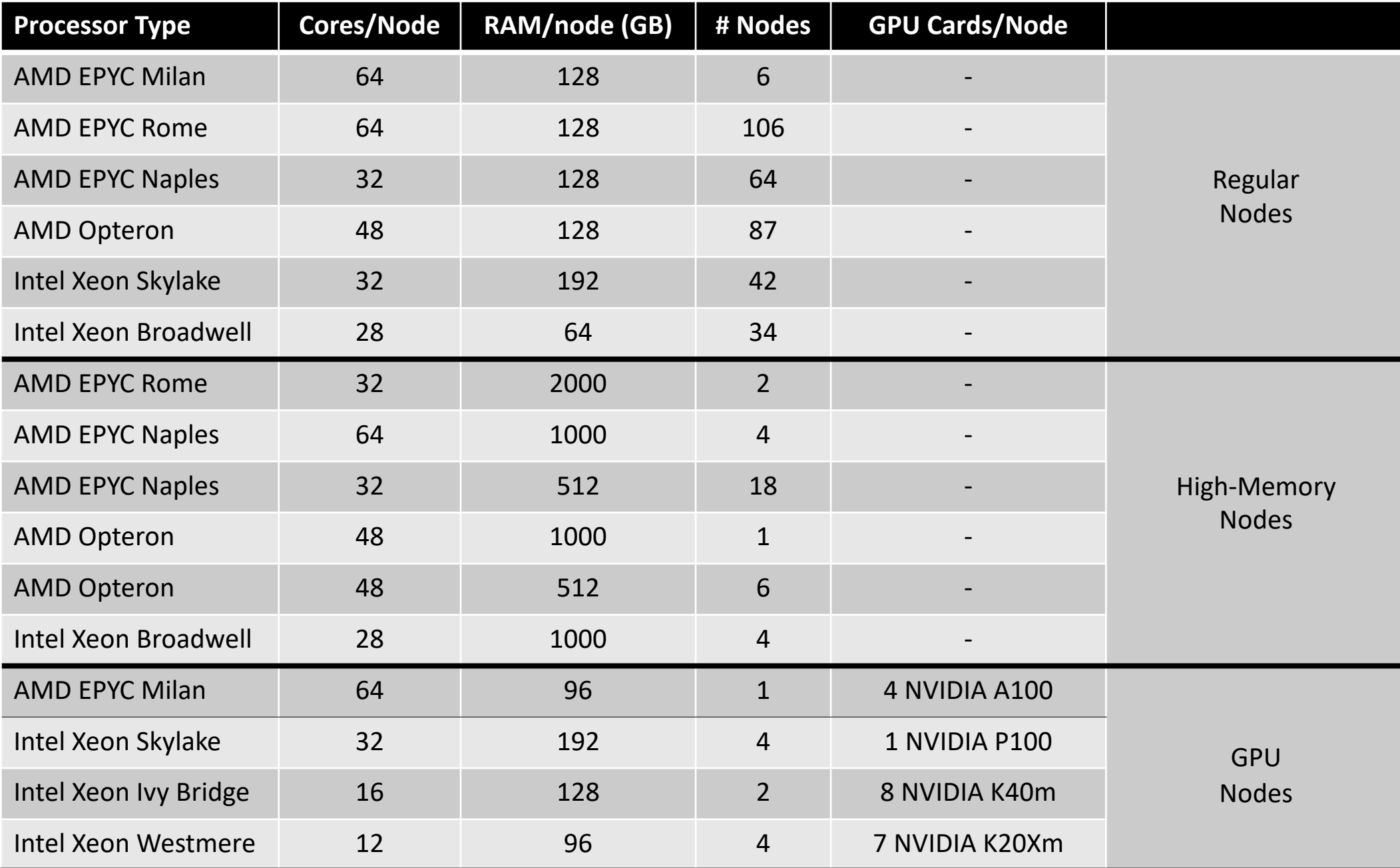

## Sapelo2 – Storage and Cluster Network

➢Storage to support projects that use the computing cluster only.

•ZFS storage: home directory /home (200GB/user quota, no purge, backup)

•DDN Lustre storage device:

/scratch (no quota, 30-day purge, no backup)

/work (500GB and 500k file/group quota, no purge, no backup)

•Panasas and ZFS JBOD: /project (1TB/group, no purge, backup)

•Local hard drive (SSD, NVMe) on compute nodes: /lscratch (~890GB)

➢Internodal and compute node to Lustre network:

•AMD Opterons – QDR Infniband (32 Gb/s bandwidth)

•All other nodes – EDR Infiniband (100 Gb/s bandwidth)

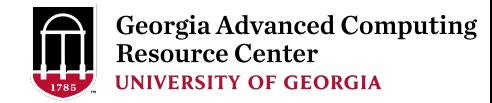

#### Sapelo2 – Software

- $\geq 64$ -bit Linux OS (CentOS 7.9).
- ➢Slurm queueing system to submit jobs to the compute nodes (e.g. sbatch, squeue, sacct).
- ➢Over 1100 environment modules, conda environments, Singularity containers.
- ➢Cannot run applications that need Windows OS.
- ➢Cannot run Docker containers, convert to Singularity (Apptainer) containers.

➢Very limited number of commercial software, some limited to a few groups that purchased licenses.

#### Software Environment

https://wiki.gacrc.uga.edu/wiki/Software

- ➢Software loaded via environment modules (Lmod).
- Compilers (C/C++, Fortran): GCC, Intel , PGI
- MPI Libraries: OpenMPI, Intel MPI, MVAPICH
- Math Libraries: Intel MKL, GSL, OpenBLAS, LAPACK, FFTW, etc.
- GPU Tools: NVIDIA CUDA Toolkit, cuDNN, NVHPC
- High-Level Languages: Python, Perl, R, Julia, Java
- Plotting: gnuplot, xmgrace, matplotlib, ParaView, etc.
- Other Programming/Visualization Tools: MATLAB, Mathematica
- Machine Learning and Deep Learning Tools: scikit-learn, Tensorflow
- Applications for Bioinformatics, Chemistry, Physics, Engineering, ete.

# [Transferring File](https://wiki.gacrc.uga.edu/wiki/Globus)[s](https://kaltura.uga.edu/media/t/1_vlprwoc7/176125031)

► UGA has a subscription for Globus, a high-performance data-tr to perform and/or automate:

- [Transfer data from your local machine to GACRC res](https://wiki.gacrc.uga.edu/wiki/Transferring_Files)ources.
- Transfer data between file systems on Sapelo2.
- Data transfers between servers in your group or a server and your la
- Sharing data with researchers at UGA and at other institutions.
- Sharing data with the world.

https://wiki.gacrc.uga.edu/wiki/Globus

https://kaltura.uga.edu/media/t/1\_vlprwoc7/176125031

 $\triangleright$  Other file transfer programs are available: scp, FileZilla, WinSC

https://wiki.gacrc.uga.edu/wiki/Transferring\_Files

# Open OnDemand

➢[Alternative way to access Sapelo2, connecting from a br](https://kaltura.uga.edu/media/t/1_u9d1xrpp/176125031)owser. URL: ondemand.gacrc.uga.edu

➢Provides a graphical desktop on the cluster

Graphical applications can be utilized on the cluster far more easily forwarding.

➢Interactive applications (MATLAB, Rstudio, ParaView, etc)

 $\triangleright$  Sessions are not lost when network connection is interrupted Can start a session from a browser on one computer, and conne computer.

https://wiki.gacrc.uga.edu/wiki/OnDemand https://kaltura.uga.edu/media/t/1\_u9d1xrpp/176125031

#### Some applications that interface v

#### $>$ MATLAB

Run client with GUI on local machine and configure it to offload https://wiki.gacrc.uga.edu/wiki/MATLAB-Sapelo2

➢Jupyter Notebook

Run the notebook on Sapelo2 and connect to it from a browser https://wiki.gacrc.uga.edu/wiki/Jupyter-Sapelo2

# [Consulting and Support](https://gacrc.uga.edu/about/how_we_help_researchers.php)

- ➢Install and update software per user request.
- ➢Troubleshoot programs, jobs, and workflows.
- $\blacktriangleright$  Help users optimize their code.
- ➢Help users implement or automate pipelines.
- $\triangleright$  Provide user training (Linux, Sapelo2 new user, Python, R, con
- $\triangleright$  Assistance with grant proposal preparation, where GACRC res

https://gacrc.uga.edu/about/how\_we\_help\_researchers.php

# Documentation and Contact

Wiki: http://wiki.gacrc.uga.edu Web Site: http://gacrc.uga.edu Help: https://help.gacrc.uga.edu Videos: https://kaltura.uga.edu/channel/GACRC/1761

Offices: GACRC staff are located in the Computing Ser Statistics Building), rooms 101 to 108.

Office Hours via Zoom (preferred).